### **CABLE CONNECTIONS**

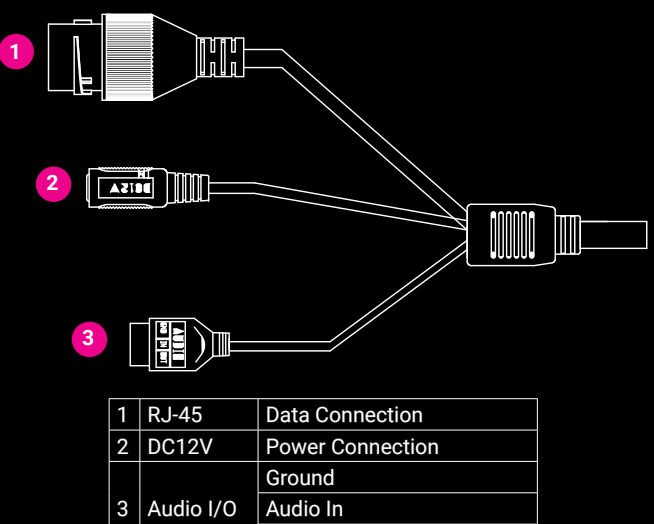

Audio Out

# **MICRO SD CARD AND RESET BUTTON**

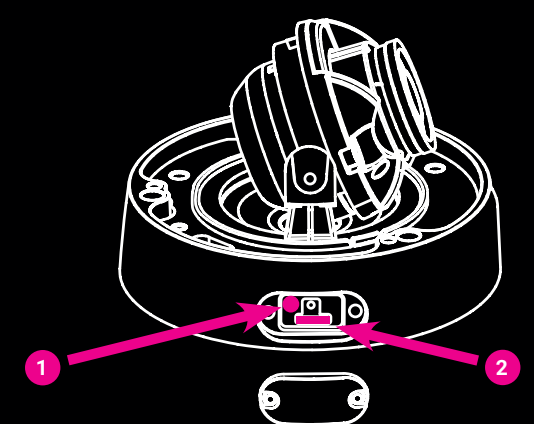

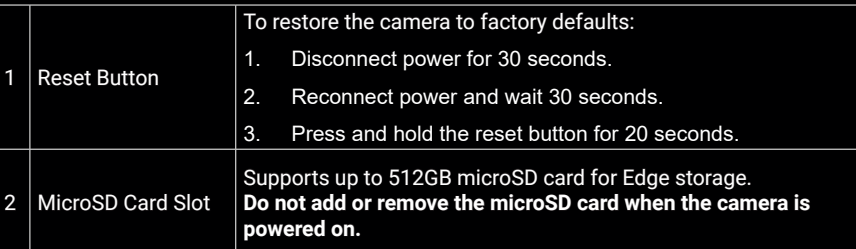

# CONTACT OUR PRO TEAM

PHONE: 855-228-3789 EMAIL: support@avertx.com CHAT: https://help.avertx.com/

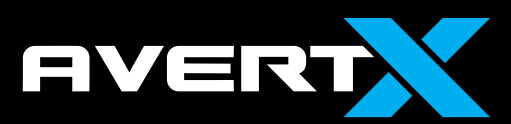

# AVX-HD848IRM | QUICK START GUIDE

#### 4K INDOOR/OUTDOOR IP DOME WITH SMART ANALYTICS

#### **HD848IRM QUICK START GUIDE**

This is a quick reference for users to install and operate the HD848IRM camera. It provides only basic information regarding camera installation, setup, and operation. For further details, please download the HD848IRM User Manual at www.avertx.com.

### **PACKAGE CONTENTS**

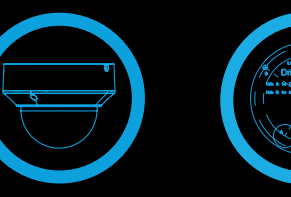

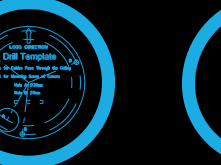

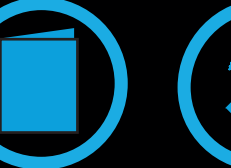

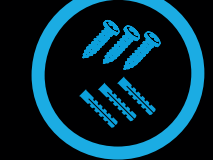

HD848IRM Camera

Quick Start Guide Mounting Template

Screws & Anchors

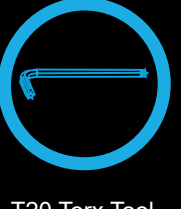

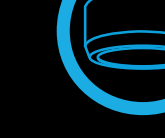

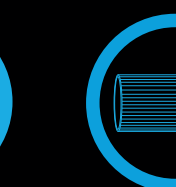

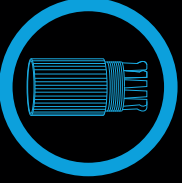

T20 Torx Tool

Paintable Dome Cover

Waterproof Cable **Connector** 

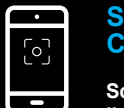

#### **SET THE DEFAULT CAMERA PASSWORD**

**Scan the QR code or follow the link below to learn how to change the default camera passwords used on initial setup.**

avertx.com/default-camera-

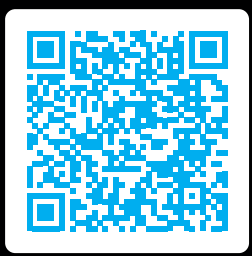

### **DEFAULT USERNAME & PASSWORD**

#### Default Username: admin

#### **Note: All AvertX IP cameras ship without a default password.**

The admin user password can be set using the following methods:

- 1. AvertX recorders running software version 2.1 or newer will automatically set a new unique password if:
	- Connected to a ProConnect recorder with a built-in PoE switch.
- 2. Connected to a network switch through the camera network port and selected then added in setup, if a new password has not already been set.
- 3. Connect to the camera directly through a Web Browser and follow the onscreen prompts.
- 4. Use the Network Camera Manager (NCM) Utility.

# **CONNECTING TO THE CAMERA**

This camera is plug and play when connected to an AvertX ProConnect Recorder. To access this camera without an AvertX recorder, you will need to connect the camera to a Power Over Ethernet Switch and install AvertX Network Camera Manager Software on a Windows computer.

- 1. Download and install the Camera Finder software at https://www.avertx. com/downloads/
- 2. When the camera is found, click "Load" under the web page. The camera admin page will load in a browser.
- 3. Login to the camera using the username **admin**. The first time the camera is accessed you will need to set a password.
- 4. AvertX cameras are set to DHCP by default. If a DHCP server is not detected after 2 minutes, the camera will default to IP address 192.168.51.2.

### **AUTOFOCUS ZOOM LENS**

The HD848IRM Dome Camera is equipped with an Auto Focus Zoom lens. Do not attempt to manually focus this camera. Activating the zoom will focus the camera.

To activate zoom and focus the camera: In Live view, right click on the desired camera pane and select zoom in. Right-click and zoom out when the camera finishes focusing.

For more information on installing your AvertX camera, download the user manual, **Adjust View** Adjust View lock screw. read FAQs and DIY recources, and view instructional videos at www.avertx.com.

# **INSTALLATION**

The HD848IRM camera can be installed onto a wall or the ceiling. Be sure that the structure is strong enough to support the camera. Pay careful attention to orientation when mounting. On the bottom of the camera, the word "FRONT" is embossed on the camera to show proper orientation. "LOGO DIRECTION" is marked with an arrow on the mounting template to correspond with the "FRONT" on the camera.

- 1. Apply template sticker to desired camera location.
- 2. Drill anchor holes and 7/8" hole for cabling using included mounting template.

#### **Note: The 7/8" cabling hole is not required if a mounting accessory is being used.**

- 3. Remove mounting template.
- 4. Insert anchors.
- 5. Connect network cable with included waterproof cable connector.

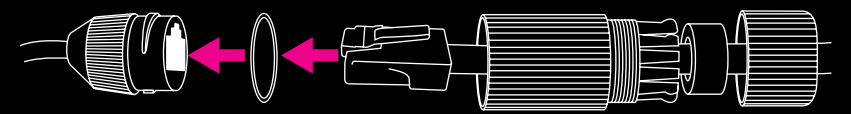

6. Remove the camera dome cover by removing 3 dome screws and lifting.

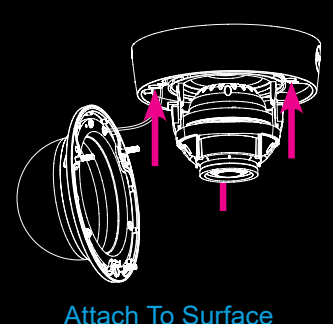

7. Attach the camera to the ceiling or wall with the included screws.

- 8. Adjust the camera to the desired angle.
	- The HD848IRM features 3-axis camera positioning: Tilt, Camera Rotation, and Lens Rotation.
	- Rotate the lens so the 0 mark is vertical relative to the horizon.

#### **Note: Use the AvertXConnect app to view the camera while adjusting view.**

- 9. Replace the dome cover. To install, align screws to the holes. Tighten dome cover screws just enough for a good seal. Clean the dome with the included cleaning cloth.
- 10. Mount camera.
- 11. Install the camera cover and tighten the